# **tài liệu API trivum**

# **trivum API**

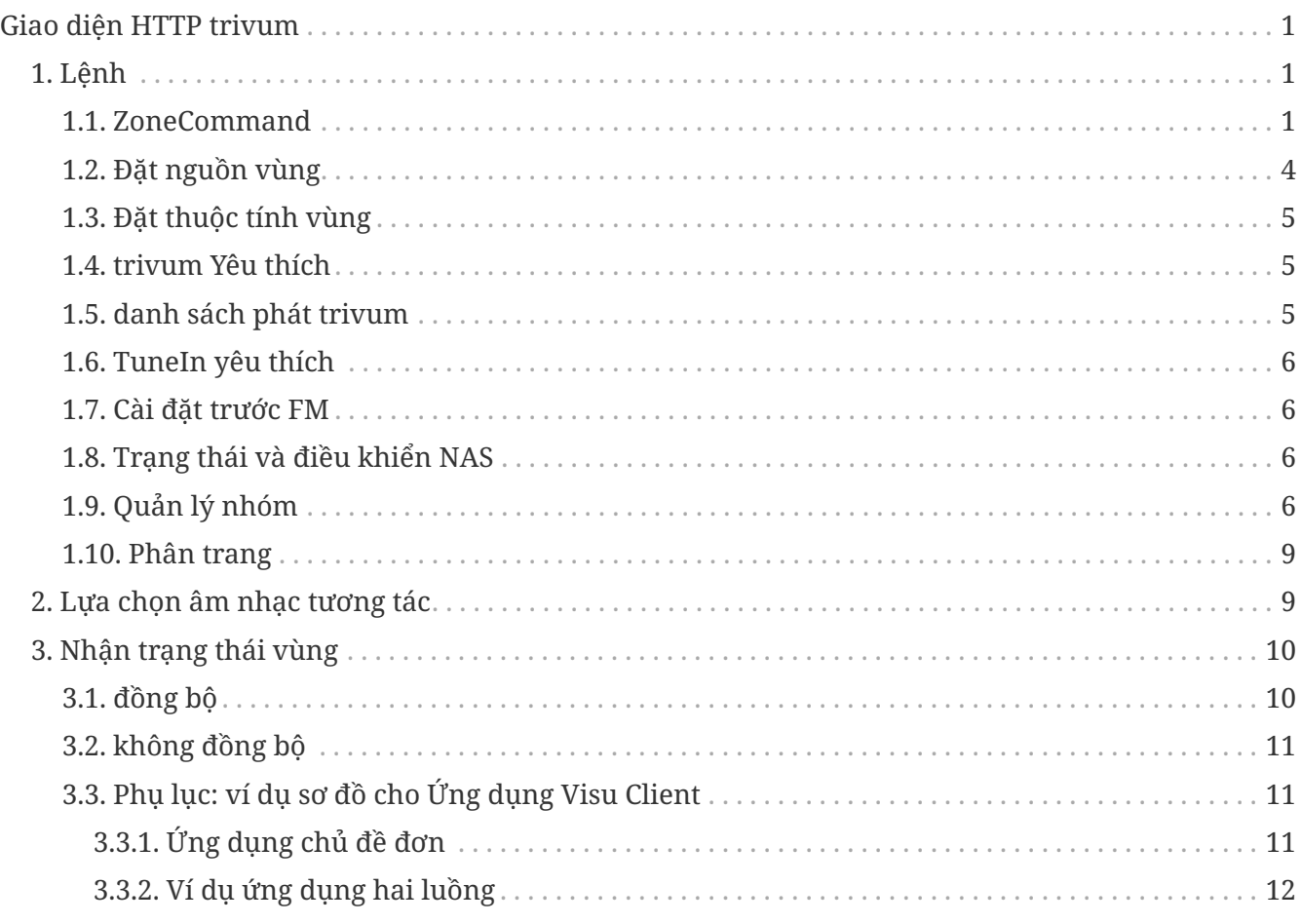

công nghệ trivum GmbH <[info@trivum.com>](mailto:info@trivum.com) v0.1, 2024-01-18 :title-logo-image: image::../images/trivum-logo.svg[pdfwidth=150,align=right]

# <span id="page-0-0"></span>**Giao diện HTTP trivum**

## *25-Jul-2023*

Giao diện HTTP trivum nhận các yêu cầu mà trình duyệt web có thể kiểm tra dễ dàng và trả về các câu trả lời ở định dạng XML.

# <span id="page-0-1"></span>**1. Lệnh**

## <span id="page-0-2"></span>**1.1. ZoneCommand**

Cho phép thực hiện những việc cơ bản như chuyển vùng hoặc thay đổi âm lượng.

/xml/zone/runCommand.xml?zone=@zoneId&command=commandNumber

#### **zoneId**

ID của một khu vực. Để biết danh sách các ID có thể có, hãy xem cấu hình web trong Tu đung hóa /trivum API hoặc xem ví dụ getAll.xml bên dưới.

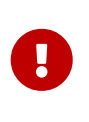

Một số Bộ truyền động có thể không giải quyết vùng đầu tiên bằng @0 mà bằng @1 do (các) tệp cấu hình nội bộ, không được sử dụng. Để khắc phục điều này, bạn có thể đặt lại toàn bộ cấu hình bằng cách: Hệ thống/Sao lưu/Khôi phục/Đặt lại tất cả dữ liệu cấu hình

Thay vì @0, tên vùng có thể được cung cấp. Nếu nó chứa các ký tự đặc biệt, hãy viết lại chúng bằng % :

/xml/zone/runCommand.xml?zone=living%20room&command=…

#### **commandNumber**

Đây là một lệnh số với các giá trị có thể có:

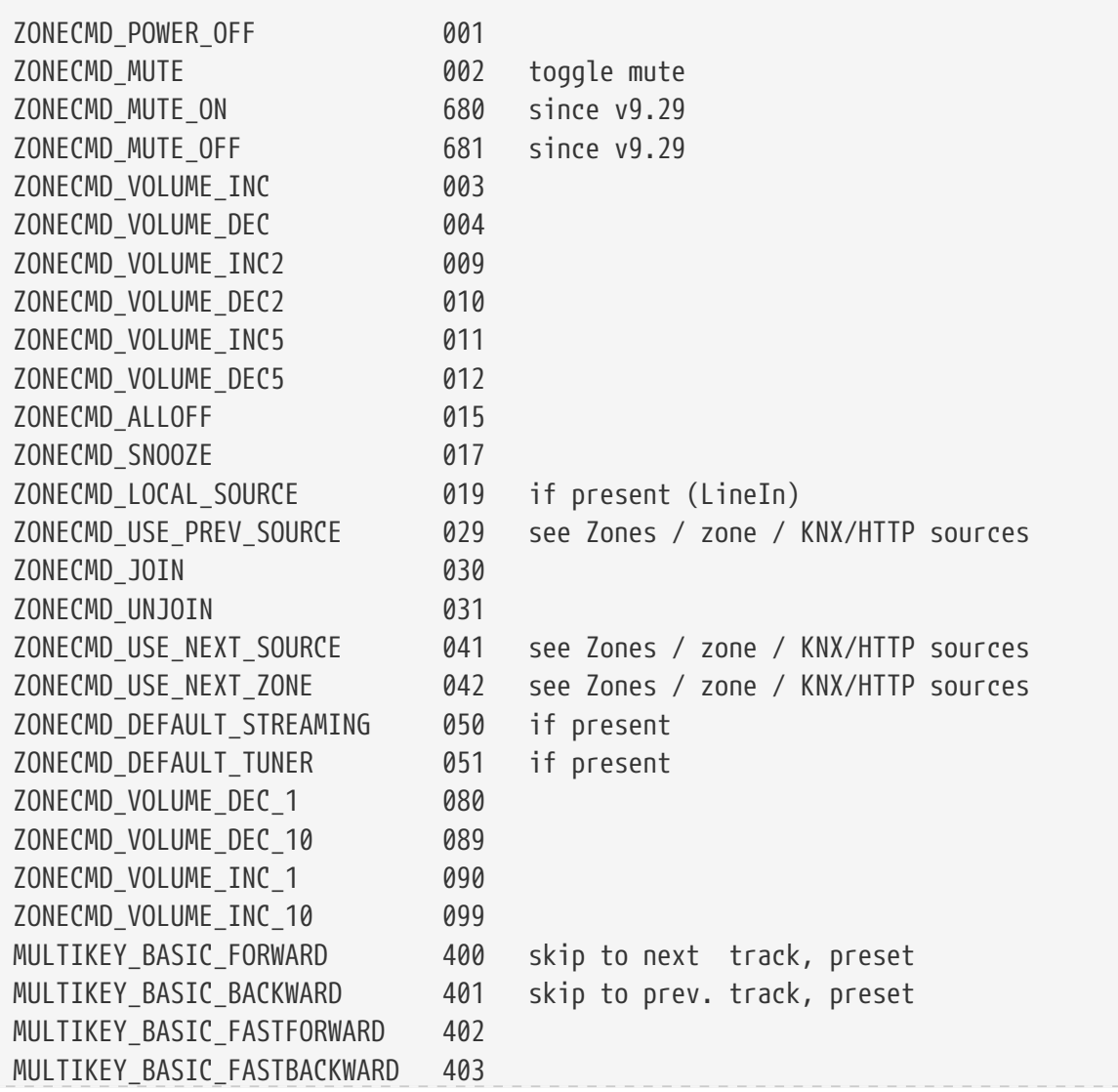

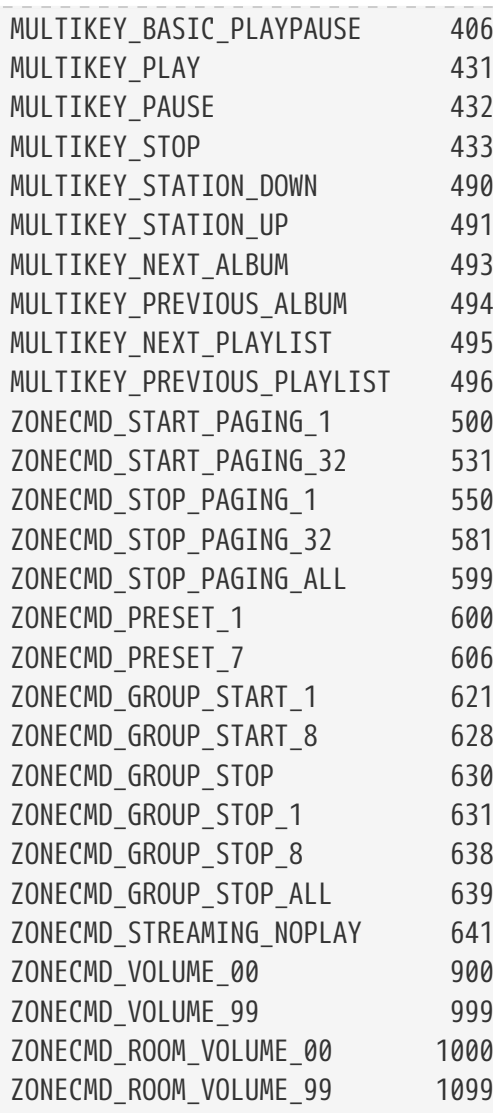

# **Ví dụ**

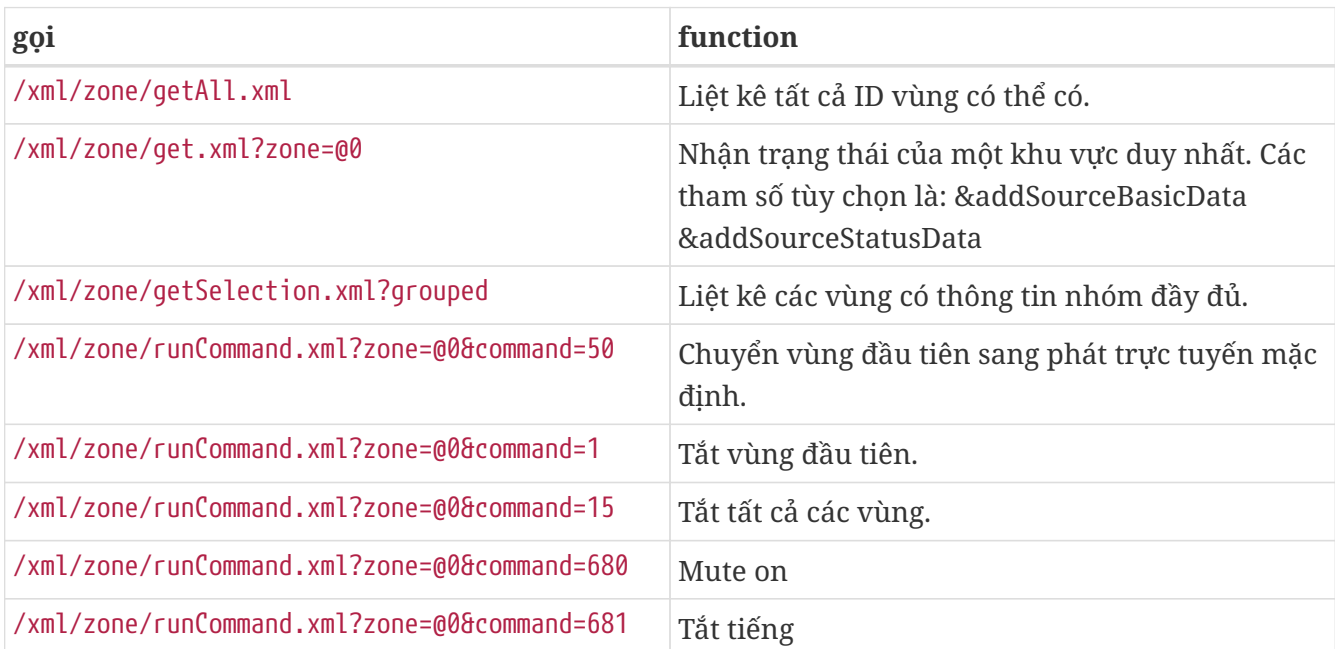

## <span id="page-3-0"></span>**1.2. Đặt nguồn vùng**

Chọn nguồn vùng theo tên ngắn

/xml/zone/set.xml?zone=@0&source=@shortSourceName

#### **shortSourceName**

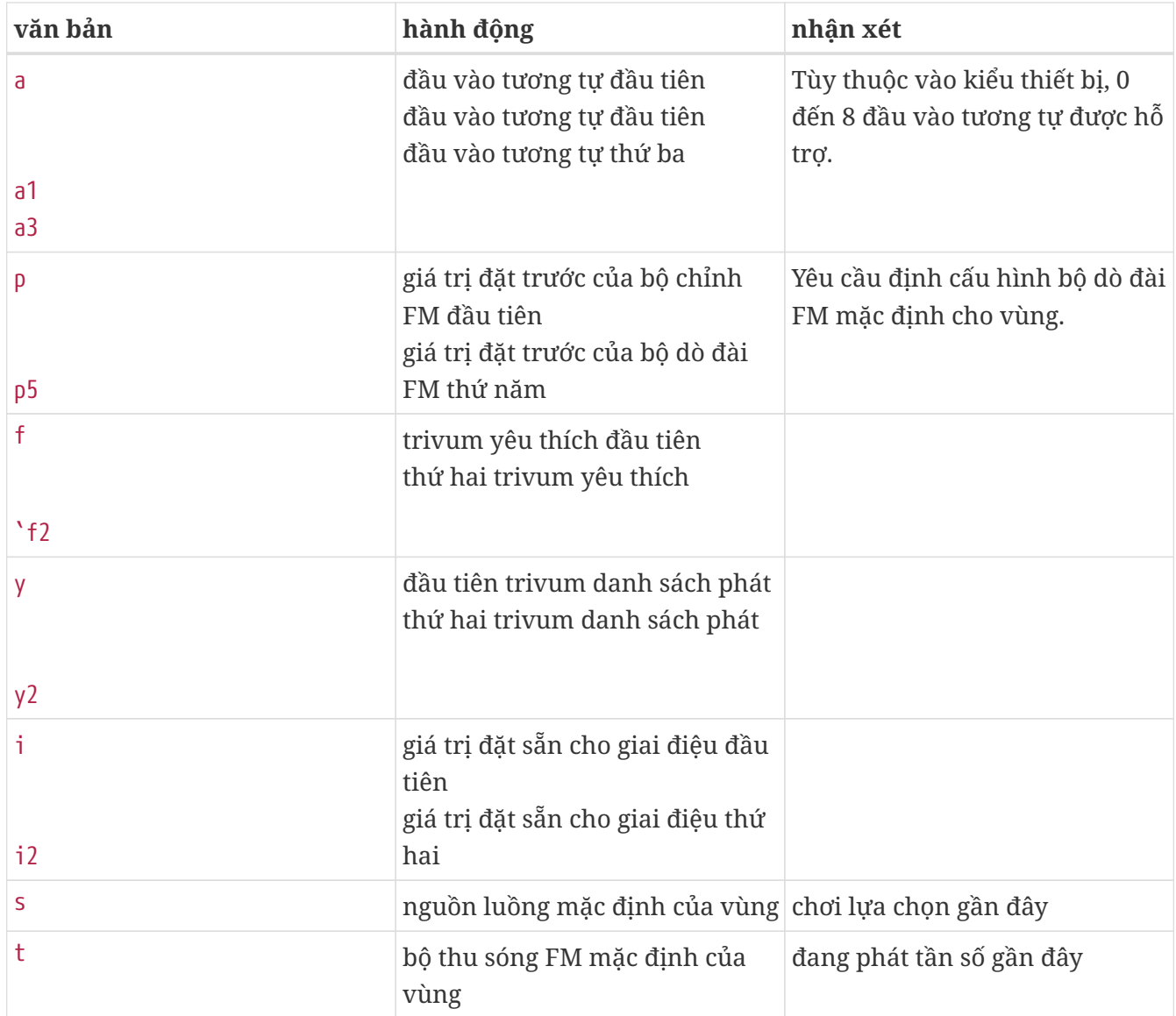

#### **Ví dụ**

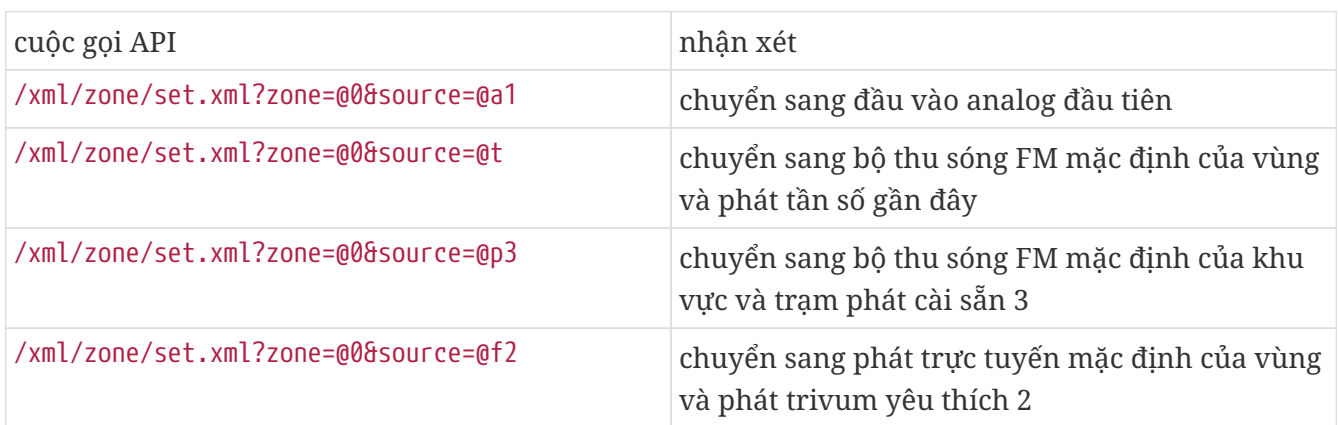

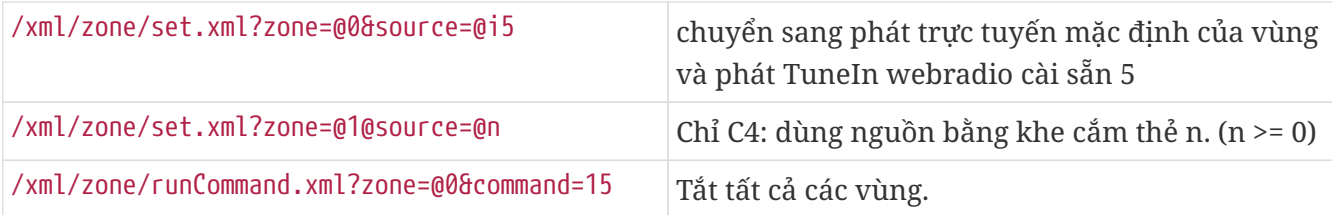

## <span id="page-4-0"></span>**1.3. Đặt thuộc tính vùng**

Thay đổi các giá trị cơ bản trong một vùng, như âm lượng, tắt tiếng, cân bằng hoặc âm trầm.

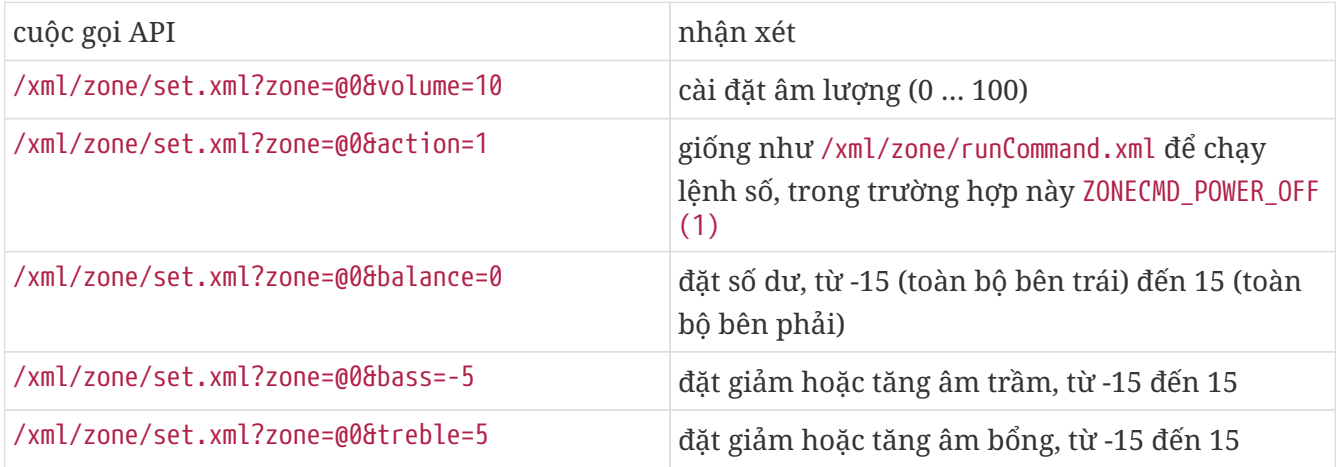

### <span id="page-4-1"></span>**1.4. trivum Yêu thích**

Để tạo ra các mục yêu thích tầm thường:

- phát một số nội dung nhạc, chẳng hạn như album NAS
- $\bullet\,$ sau đó chọn $\cdots$ ở phía trên bên phải
- sau đó chọn "Thêm vào trivum yêu thích".

Nhận danh sách các mục yêu thích tầm thường:

/api/v1/trivum/favorite.xml

Chơi một yêu thích tầm thường:

/xml/zone/set.xml?source=@f1&zone=@0

Bạn cũng có thể thêm tùy chọn:

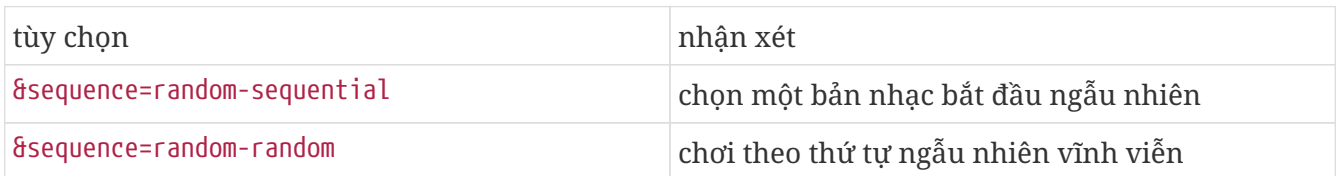

### <span id="page-4-2"></span>**1.5. danh sách phát trivum**

Lấy danh sách trivum danh sách phát:

```
/api/v1/trivum/playlist.xml
```
Phát danh sách phát trivum:

/xml/zone/set.xml?source=@y1&zone=@0

Bạn cũng có thể thêm tùy chọn:

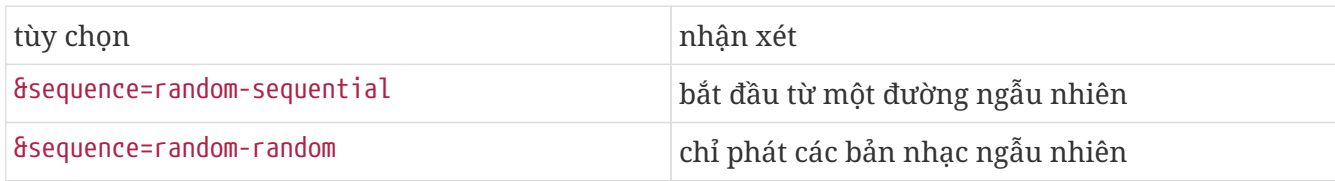

#### <span id="page-5-0"></span>**1.6. TuneIn yêu thích**

Chúng cũng có thể được tạo bởi … ở trên cùng bên phải trong khi đài TuneIn đang phát.

Nhận danh sách các mục yêu thích của TuneIn:

/api/v1/tunein/favorite.xml

Chơi một TuneIn yêu thích:

/xml/zone/set.xml?source=@i1&zone=@0

#### <span id="page-5-1"></span>**1.7. Cài đặt trước FM**

Liệt kê các cài đặt trước FM:

/xml/system/getTunerStationList.xml

*Trên C4, phần này hiển thị danh sách các cài đặt trước FM trên toàn hệ thống, nhưng không có cài đặt trước cục bộ nào được lưu trên mỗi thẻ dò sóng FM.*

#### <span id="page-5-2"></span>**1.8. Trạng thái và điều khiển NAS**

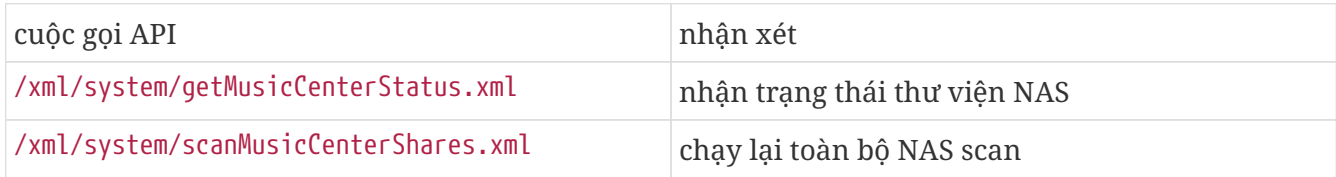

### <span id="page-5-3"></span>**1.9. Quản lý nhóm**

Các nhóm có thể được tạo, thay đổi hoặc xóa bằng một cuộc gọi:

/xml/zone/createGroup.xml?zone=zVisu&oldgroup=zMaster&members=++----------

Thông số:

tên nhận xét

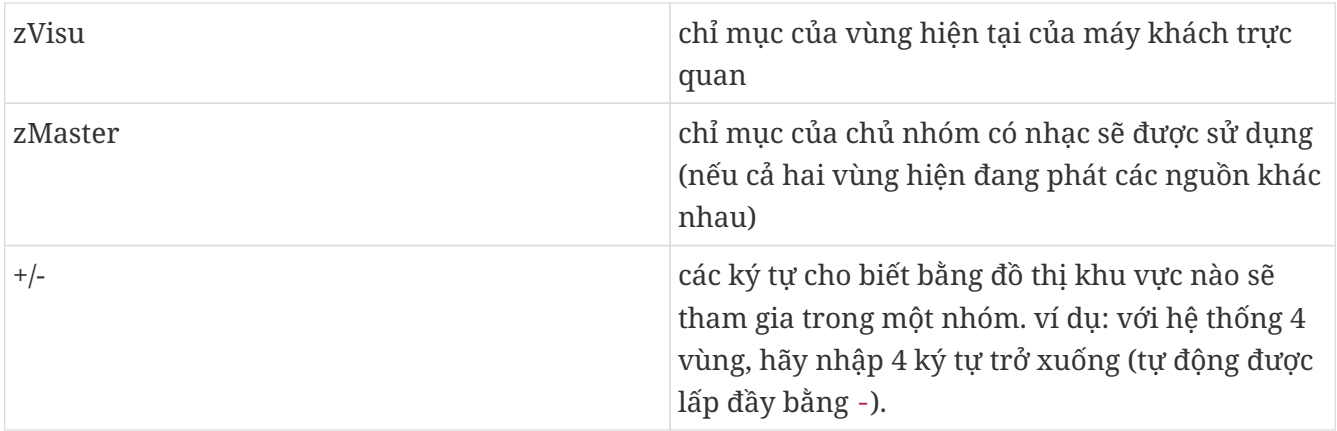

#### **Ví dụ: vùng thứ hai tham gia phát lại vùng đầu tiên**

- vùng đầu tiên đang phát một luồng, vùng thứ hai đang phát bộ thu sóng FM, tất cả các vùng khác đều tắt.
- khu vực thứ hai sẽ được thêm vào một nhóm có khu vực đầu tiên, và khu vực này sẽ tiếp quản âm nhạc từ khu vực đầu tiên (luồng).

/xml/zone/createGroup.xml?zone=1&oldgroup=0&members=++--

Kết quả: vùng thứ hai bắt đầu phát cùng luồng với vùng đầu tiên.

#### **Ví dụ: vùng đầu tiên tham gia phát lại vùng thứ hai**

- vùng đầu tiên đang phát một luồng, vùng thứ hai đang phát bộ thu sóng FM, tất cả các vùng khác đều tắt.
- khu vực đầu tiên nên được thêm vào một nhóm có khu vực thứ hai và nó sẽ tiếp quản âm nhạc từ khu vực thứ hai (bộ chỉnh âm).

/xml/zone/createGroup.xml?zone=0&oldgroup=1&members=++--

Kết quả: vùng đầu tiên bắt đầu phát cùng một bộ chỉnh FM như vùng thứ hai.

Điều này có nghĩa là nếu cả hai khu vực đang phát các nguồn khác nhau thì "oldgroup" sẽ quyết định bản nhạc nào sẽ phát sau khi nhóm tham gia.

#### **Ví dụ: vùng thứ hai nên rời khỏi nhóm**

/xml/zone/createGroup.xml?zone=0&oldgroup=0&members=+---

Có liên quan ở đây là sự thay đổi từ + thành - trong danh sách thành viên.

#### **Thay đổi mức âm lượng trong một nhóm**

Trong một nhóm, các khu vực thường không sử dụng các mức âm lượng riêng biệt, nhưng sự thay đổi về âm lượng sẽ ảnh hưởng đến tất cả các thành viên trong nhóm. Sự phụ thuộc lẫn nhau này được xử lý bằng lệnh gọi:

#### /xml/zone/setVolume.xml

Theo mặc định, cuộc gọi này sẽ không chỉ đơn giản là **đặt** một mức âm lượng tuyệt đối, mà nó **bước**

**một chút** theo hướng của một âm lượng mục tiêu nhất định. Điều này được sử dụng tốt nhất với nút + hoặc - trong trực quan hóa của bạn.

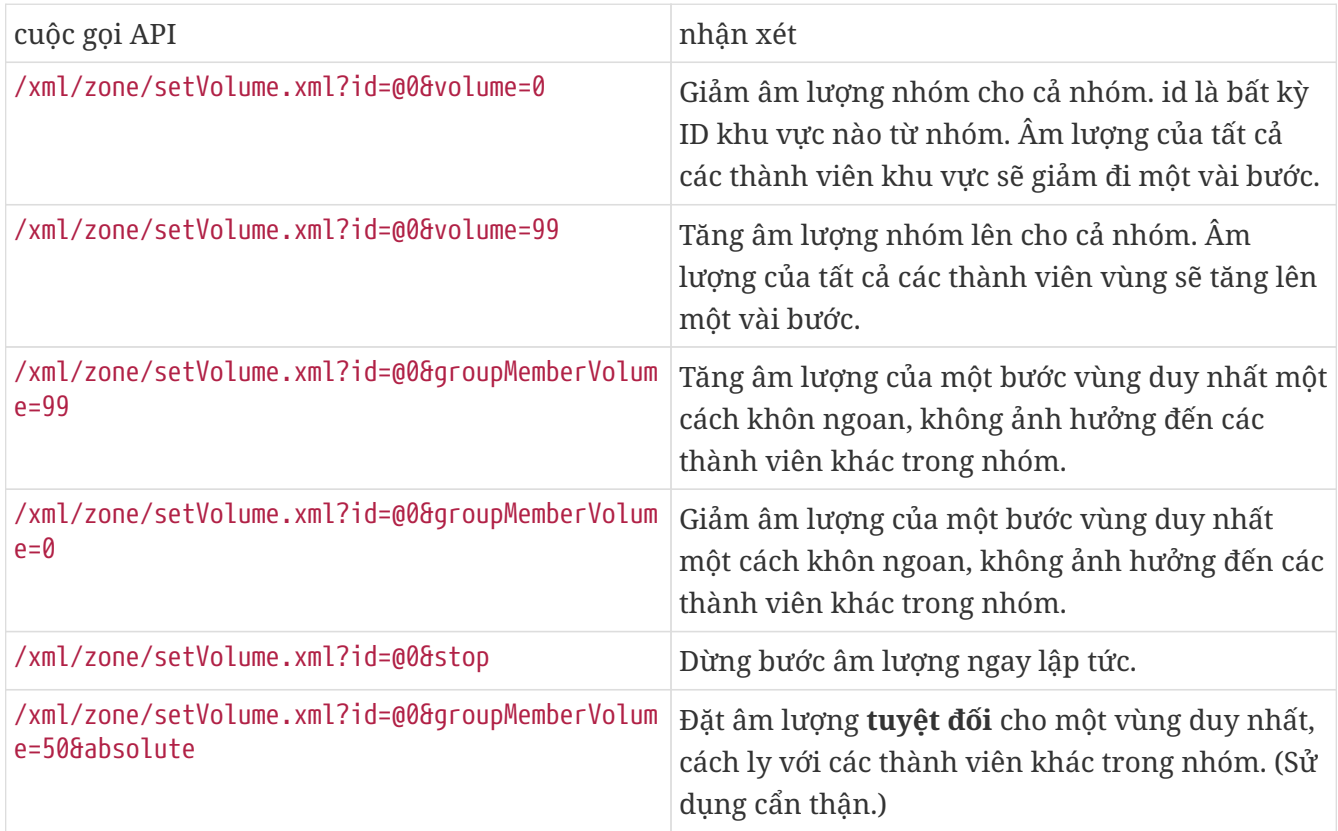

Để nhận thông tin về mức âm lượng mới trong một nhóm, hãy thực hiện lệnh gọi getChanges và xem danh sách trạng thái âm lượng.

#### /xml/zone/getChanges.xml?zone=@0&visuid=90&apiLevel=2&now

**Kết quả ví dụ**, nếu được nhóm, theo vùng/trạng thái:

```
<zone>
  ...
 <status>
 <volume>17</volume> - volume of zone making the getChanges call
  ...
 <group>
   <zone>0</zone>
   <volume>17</volume> - volume for zone id 0
 </group>
 <group>
   <zone>1</zone>
   <volume>26</volume> - volume for zone id 1
 </group>
 <group>
    ...
 </group>
 <groupMembers>2</groupMembers>
 </status>
```

```
</zone>
```
Để có giải thích đầy đủ về getChanges, hãy xem [Nhận trạng thái vùng.](#page-9-0)

#### <span id="page-8-0"></span>**1.10. Phân trang**

Phân trang phải được cấu hình trong cấu hình web. Sau đó, các cuộc gọi sau đây có thể được sử dụng:

#### **Bắt đầu phân trang**

/xml/paging/start.xml

Thông số

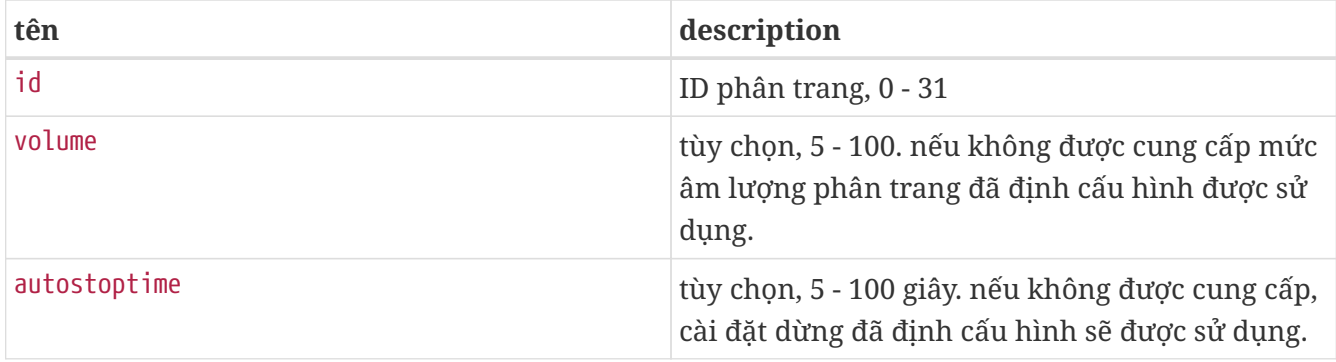

#### **Ví dụ**

#### /xml/paging/start.xml?id=0&volume=10&autostoptime=10

Phân trang tự động dừng sau thời gian xác định, nhưng bạn có thể dừng phân trang sớm hơn bằng cách gọi:

/xml/paging/stop.xml?id=0

# <span id="page-8-1"></span>**2. Lựa chọn âm nhạc tương tác**

Bắt đầu với:

/xml/system/getWebTouchMenu.xml? which=music&zone=@0&visuid=90

Điều này tạo ra các bản ghi như:

```
<row  <type>action</type>
   <mode>menu</mode>
 <action>/xml/system/getWebTouchMenu.xml?which=trivumFavorites&amp;keypad=4</action>
   <icon>/imgs/visuIconServiceFavorites_128px.png</icon>
   <text>trivum_20favorites</text>
\langlerow\rangle
```
sau đó, mỗi bản ghi:

- giải mã và hiển thị trường văn bản trong trực quan hóa của bạn. \_20 có nghĩa là ký tự có Mã Ascii 0x20 (dấu cách).
- nếu chạm vào, hãy gọi url hành động và hiển thị cấp menu tiếp theo.

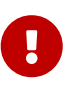

Đừng dựa vào sự sẵn có vĩnh viễn của các cấp menu cụ thể. Đặc biệt là các menu do dịch vụ âm nhạc cung cấp có thể thay đổi theo thời gian.

# <span id="page-9-0"></span>**3. Nhận trạng thái vùng**

# <span id="page-9-1"></span>**3.1. đồng bộ**

Thăm dò trạng thái của một khu vực bằng một lệnh gọi API ngắn:

/xml/zone/getChanges.xml?zone=@0&visuid=90&apiLevel=2&now

#### Thông số

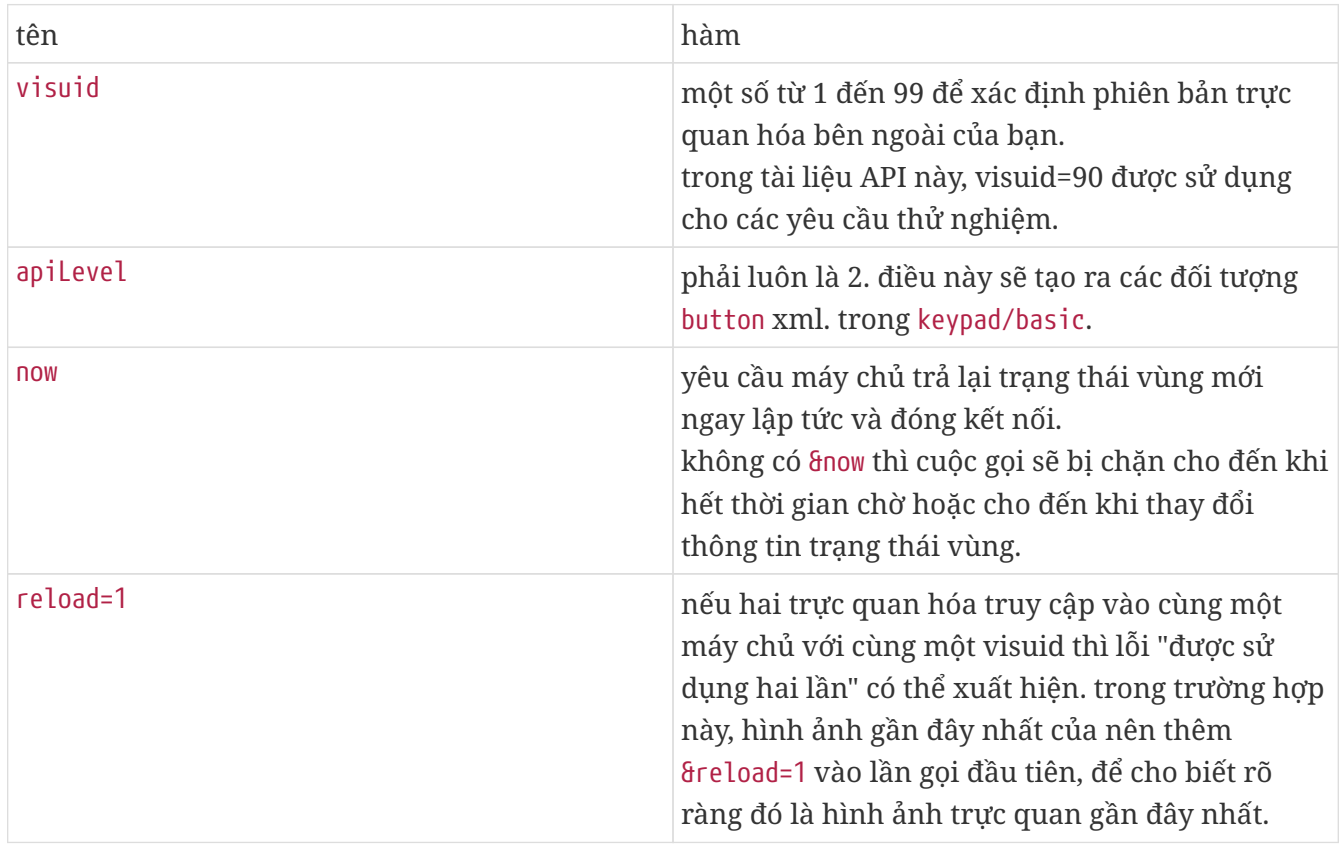

#### **Giới thiệu về các đơn vị điều khiển (Visualizations)**

Nếu bạn gửi yêu cầu với visuid=90 thì một đối tượng *Control Unit* có ID 90 sẽ được tạo trong máy chủ.

Bạn có thể lấy danh sách các Đơn vị Điều khiển hiện tại trong cấu hình web, bên dưới *Đơn vị Điều khiển*.

Sau lần truy cập đầu tiên, thiết bị được liệt kê là "Không được định cấu hình". Ngay sau khi bạn thay đổi cấu hình của nó, chẳng hạn như bằng cách đặt tùy chọn "Off bằng cách nhấn nhanh vào power", tùy chọn này được gọi là *Configured* và sau này, việc dọn dẹp danh sách Đơn vị Điều khiển sẽ không xóa tùy chọn này.

Nếu không có yêu cầu nào đối với thiết bị này, sau một thời gian, nó sẽ được liệt kê trong "các thiết bị điều khiển hiện không hoạt động".

# <span id="page-10-0"></span>**3.2. không đồng bộ**

Điều này có nghĩa là một lệnh gọi HTTP sẽ không trả về ngay lập tức mà sẽ bị chặn cho đến khi có gì đó thay đổi.

Thí dụ:

/xml/zone/getChanges.xml?zone=@0&visuid=90&apiLevel=2

Lưu ý rằng & now bị thiếu. Điều sau sẽ xảy ra:

*trong lệnh gọi API đầu tiên:*

Thiết bị Điều khiển có ID 90 được tạo và liên kết với vùng đầu tiên. Lệnh gọi API trả về ngay lập tức với dữ liệu trạng thái đầy đủ của khu vực.

*trên tất cả các lệnh gọi API khác:*

Thiết bị Điều khiển 90 hiện có được sử dụng lại. Lệnh gọi API có thể bị chặn cho đến khi:

- đã hết thời gian chờ (khoảng 10 giây). trong trường hợp này, bạn nhận được câu trả lời như sau: <rows><system><timeout>1</timeout>
- hoặc cho đến khi có gì đó thay đổi, ví dụ, khối lượng trong khu vực.

nếu (nhiều) dữ liệu trạng thái đã thay đổi tại máy chủ giữa hai lệnh gọi getChanges, thì lệnh gọi đó có thể không bị chặn, nhưng trả về trạng thái mới ngay lập tức.

khi bạn nhận được thời gian chờ, chỉ cần chạy lại getChanges ngay lập tức. điều này có nghĩa là bạn có thể chạy getChanges không ngừng, trong một vòng lặp, chẳng hạn như trong một luồng I/O riêng biệt. Bởi vì một yêu cầu chỉ trả về các thay đổi, điều này sẽ không gây ra sự cố tải với máy chủ.

khi bạn không nhận được thời gian chờ, tức là cuộc gọi trở lại ngay lập tức hoặc sau vài giây (ngay khi có gì đó thay đổi), sau đó xử lý dữ liệu trạng thái rồi chạy lại yêu cầu getChanges.

# <span id="page-10-1"></span>**3.3. Phụ lục: ví dụ sơ đồ cho Ứng dụng Visu Client**

## <span id="page-10-2"></span>**3.3.1. Ứng dụng chủ đề đơn**

Điều này yêu cầu bạn có thể kiểm tra, bằng ngôn ngữ lập trình của mình, nếu dữ liệu trả lời cho một ổ cắm tồn tại (thông qua lệnh gọi select()).

#### **Chủ đề chính**

- bắt đầu: gửi /xml/zone/getChanges.xml?visuid=90&now
- bắt đầu vòng lặp: cập nhật GUI.
	- xử lý các sự kiện đầu vào từ người dùng.
	- gửi các lệnh đồng bộ như: /xml/zone/runCommand.xml?… nhận trả lời, kiểm tra rc VÀ xử lý dữ liệu trạng thái xml (giống như với trả lời getChanges)
	- kiểm tra xem dữ liệu trả lời có tồn tại cho cuộc gọi getChanges đang diễn ra (bằng mã C: select() cuộc gọi trên ổ cắm) NẾU có dữ liệu từ máy chủ trivum:
		- Tìm kiếm <userdata name="rc">0</userdata>. Nếu KHÔNG xuất hiện \_ xử lý lỗi và đợi vài giây. Khác nếu KHÔNG phải là thời gian chờ \_ xử lý trả lời xml (dữ liệu trạng thái) Endif lệnh gọi không đồng bộ (chỉ gửi) /xml/zone/getChanges.xml&visuid=90&onlyChanges Endif
	- nếu không có dữ liệu từ máy chủ đến trong vòng 1 phút
		- cuộc gọi không đồng bộ (chỉ cần gửi) /xml/zone/getChanges.xml&visuid=90&onlyChanges endif
	- chạy lại vòng lặp

### <span id="page-11-0"></span>**3.3.2. Ví dụ ứng dụng hai luồng**

Có thể được sử dụng nếu bạn muốn chạy tính năng chặn nhận trên các ổ cắm trong luồng I/O riêng biệt.

#### **Chủ đề chính**

- cập nhật GUI.
- xử lý các sự kiện đầu vào từ người dùng.
- gửi các lệnh đồng bộ như: /xml/zone/runCommand.xml?… nhận trả lời, kiểm tra rc VÀ xử lý dữ liệu trạng thái xml (giống như với trả lời getChanges)
- nhận dữ liệu trạng thái và lỗi từ Status Thread.
- chạy lại vòng lặp này.

#### **Chuỗi trạng thái**

• NẾU ở vòng lặp đầu tiên:

- gửi /xml/zone/getChanges.xml?visuid=90&now KHÁC
- gửi /xml/zone/getChanges.xml?visuid=90&onlyChanges
- nhận trả lời (điều này bị chặn tối đa 10 giây)
- Tìm kiếm <userdata name="rc">0</userdata>. Nếu điều này KHÔNG xuất hiện thì đã xảy ra lỗi. Đảm bảo không chỉ chạy lại vòng lặp khi có lỗi, mà ít nhất hãy đợi vài giây và thông báo cho Chủ đề chính.
- Tìm kiếm <rows><system><timeout>1</timeout>. NẾU có cái này
	- chạy lại vòng lặp ngay lập tức. KHÁC
	- xử lý dữ liệu trạng thái trả lời, và sao chép dữ liệu trạng thái mới vào Chủ đề chính.
- chạy lại vòng lặp này.